Paper ID : 10

# Pelatihan Teknologi Keuangan Menggunakan Aplikasi Buku Warung Pada Usaha Metal Jig Lure Denpasar

**Dian Pramana\* 1 , Lilis Yuningsih<sup>2</sup> , M. Azman Maricar<sup>3</sup>** <sup>1,2,3</sup>Institut Teknologi dan Bisnis STIKOM Bali E-mail: <sup>[\\*1](mailto:1xxxx@xxxx.xxx)</sup>**dian@stikom-ba[l](mailto:2xxx@xxxx.xxx)i.ac.id**, <sup>2</sup>lilis@stikom-bali.ac.id, <sup>[3](mailto:3xxx@xxxx.xxx)</sup>azman@stikom-bali.ac.id

#### *Abstrak*

*Metal jig lure adalah salah satu jenis umpan buatan berbahan dasar logam timah yang digunakan oleh pemancing untuk menangkap ikan. Karena banyaknya permintaan akan umpan jenis ini, membuat pengrajin usaha metal jig lure pada skala industri rumahan (home industry) semakin menjamur. Salah satu UMKM pengrajin metal jig lure yang ada di Bali adalah Bapak Rahmat Wahyudi yang juga merupakan mitra dalam kegiatan pengabdian masyarakat ini. Salah satu permasalahan yang dihadapi oleh mitra adalah pada proses pencatatan transaksi keuangan yang sebelumnya masih dilakukan dengan cara konvensional, yaitu berupa catatan pada buku dan terkadang ditulis pada aplikasi Notes yang ada pada smartphone. Salah satu dampak dari hal tersebut adalah mitra tidak dapat mengetahui dengan pasti berapa jumlah laba rugi yang diperoleh setiap bulannya. Untuk itu pada kegiatan ini dilakukan pelatihan penggunaan aplikasi BukuWarung sebagai media untuk mengelola pemasukan, pengeluaran, utang piutang, serta perhitungan omzet melalui smartphone. Metode atau tahapan yang dilakukan pada kegiatan ini adalah sosialisasi, pelaksanaan kegiatan pelatihan, dan terakhir adalah kegiatan evaluasi. Hasil dari kegiatan ini menunjukkan bahwa mitra sudah mampu menggunakan aplikasi BukuWarung guna mendata transaksi keuangan usahanya. Setelah menggunakan aplikasi BukuWarung, mitra sudah dapat mengetahui jumlah pemasukkan dan pengeluaran dari usahanya dengan lebih jelas dan informatif.*

*Kata Kunci* — *Metal Jig Lure, BukuWarung, Aplikasi, Keuangan*

#### *Abstract*

*Metal jig lure is one type of artificial bait made of lead metal used by anglers to catch fish. Due to the large demand for this type of bait, making metal jig lure business craftsmen on the home industry scale is increasingly mushrooming. One of the UMKM metal jig lure craftsmen in Bali is Mr. Rahmat Wahyudi who is also a partner in this community service activity. One of the problems faced by partners is in the process of recording financial transactions which were previously still carried out in the conventional way, namely in the form of notes on books and sometimes written on the Notes application on smartphones. One of the impacts of this is that partners cannot know for sure how much profit and loss they earn each month. For this reason, training was carried out on the use of the BukuWarung application as a medium for managing income, expenses, accounts payable, and calculating turnover via smartphones. The method or stages carried out in this activity are socialization, implementation of training activities, and finally evaluation activities. The results of this activity indicate that partners are able to use the BukuWarung application to record their business financial transactions. After using the BukuWarung application,* 

*partners can find out the amount of income and expenses from their business more clearly and informatively.*

*Keywords* — *Metal Jig Lure, BukuWarung, Application, Finance*

#### 1. PENDAHULUAN

Metal jig lure merupakan salah satu jenis umpan buatan yang sering digunakan oleh pemancing dan nelayan dalam menangkap ikan. Umpan ini umumnya terbuat dari timah dengan berbagai variasi motif, ukuran, dan bentuk yang disesuaikan dengan teknik memancing dan jenis ikan yang ingin ditangkap (Sternberg, 2003).

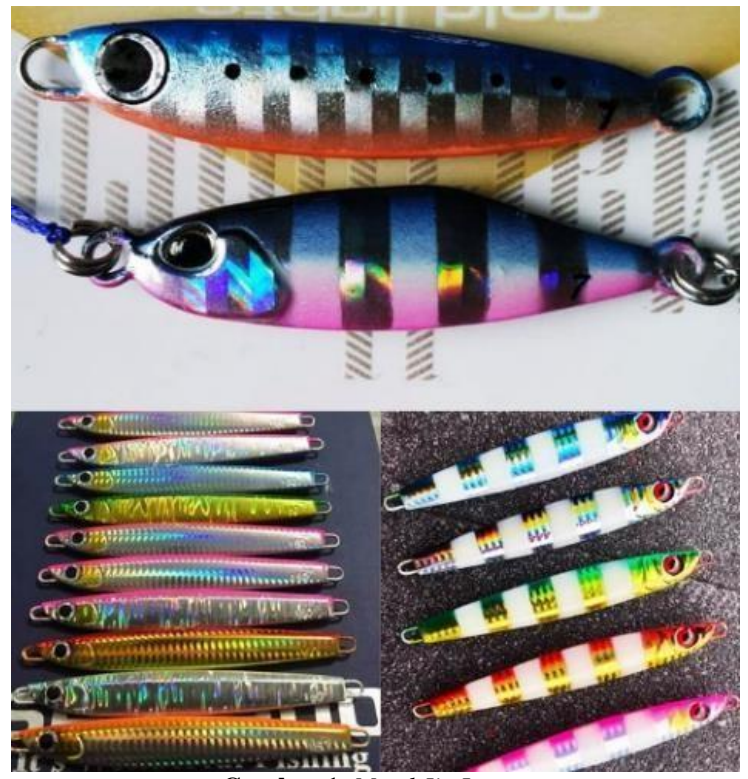

**Gambar 1.** *Metal Jig Lure*

Metal jig lure umumnya diproduksi oleh perusahaan atau produsen alat pancing, namun tidak jarang juga umpan jenis ini diproduksi pada skala industri rumahan. Meskipun diproduksi pada skala yang lebih kecil, metal jig lure yang dihasilkan secara homemade ini memiliki kualitas yang tidak kalah baik dibandingkan dengan metal jig lure yang hasil produksi pabrik. Bahkan tidak jarang metal jig lure homemade ini memiliki hasil finishing yang lebih baik dengan harga yang jauh lebih terjangkau daripada metal jig lure produksi pabrik. Hal itulah yang membuat minat dan permintaan terhadap metal jig lure hasil industri rumahan semakin meningkat.

Salah satu UMKM (Usaha Mikro Kecil Menengah) (Hamdani, 2020) pengrajin metal jig lure yang ada di Bali adalah Bapak Rahmat Wahyudi. Lokasi dari usaha ini berada di Jalan Ratna Gang I No. 13-B3, Denpasar-Bali. Usaha ini telah berdiri lebih dari 3 (tiga) tahun dan telah memiliki pelanggan dari berbagai wilayah di Bali dan beberapa daerah di luar pulau Bali. Meskipun termasuk dalam industri rumahan, Bapak Rahmat Wahyudi dapat menyelesaikan tidak kurang dari 300 (tiga ratus) buah metal jig lure dalam berbagai bentuk dan ukuran pada setiap bulannya. Meskipun dengan peralatan yang sederhana, kualitas dari metal jig lure yang dihasilkan oleh Bapak Rahmat Wahyudi sangat baik dan mampu bersaing dengan hasil produksi pabrik atau pengarajin metal jig lure lainnya. Hal tersebut karena metal jig lure yang dibuat telah melalui proses pencetakkan dan finishing yang teliti sehingga umpan menjadi lebih kuat, awet, dan tahan lama.

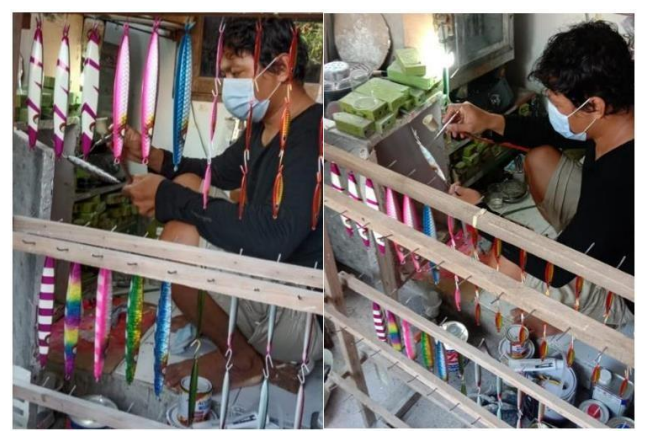

**Gambar 2.** Proses Pembuatan *Metal Jig Lure*

Saat ini pencatatan transaksi pemesanan dan penjualan masih dilakukan pada buku catatan atau masih tersimpan sebagai pesan chat pada aplikasi WhatsApp. Kadang-kadang Bapak Wahyudi juga mencatat pesanan pada aplikasi Notes (catatan) yang ada pada perangkat smartphone Android yang dimiliki. Namun demikin catatan-catatan yang dibuat tersebut dirasa kurang efektif karena tidak saling terhubung atau terintegrasi. Terlebih lagi ada kemungkinan chat transaksi pemesanan yang dilakukan melalui platform WhatsApp dapat terhapus secara tidak sengaja, ada kemungkinan buku yang digunakan untuk mencatat bisa rusak atau bahkan hilang, serta adanya resiko kehilangan data pada aplikasi Notes yang ada pada smartphone. Hal tersebut dapat berdampak pada manajemen keuangan dari usaha ini, dimana menjadi sulit untuk mendapatkan informasi pemasukkan dan pengeluaran usaha. Sehingga Bapak Wahyudi tidak dapat benar-benar memastikan berapa nilai laba rugi yang diperolehnya pada setiap bulan. Menurut (Hardilawati, 2020) pola yang demikian menyebabkan UMKM menjadi tidak berkembang bahkan dapat tutup karena kehabisan modal.

Untuk itu diperlukan solusi alternatif untuk mengelola dan mencatat transaksi keuangan (Rusdi, 2018) dari usaha ini. Pada kegiatan ini juga akan dilakukan pelatihan dan pendampingan dalam pemanfaatan aplikasi BukuWarung. Aplikasi BukuWarung adalah sebuah aplikasi pada platform mobile Android dan iOS yang dapat digunakan untuk membantu pelaku UMKM dalam mencatat pembukuan usaha. Dengan aplikasi ini mitra dapat mengelola catatan pemasukan, pengeluaran, utang piutang, serta perhitungan omzet menggunakan smartphone dengan mudah. Selain dapat digunakan secara gratis, aplikasi ini juga telah memiliki fitur yang lengkap dan kompatibel untuk berbagai jenis usaha. Penggunaan aplikasi ini diharapkan dapat membantu mitra untuk memperoleh informasi keuangan dengan lebih cepat dan akurat. Target dari

Prosiding Seminar Nasional CORISINDO 2021 Pengabdian Kepada Masyarakat 68

.

kegiatan ini adalah semua pencatatan transaksi keuangan nantinya sudah dilakukan dengan menggunakan aplikasi BukuWarung.

## 2. METODE PENELITIAN

Adapun tahapan dari kegiatan ini dapat dijabarkan sebagai berikut :

#### a. Sosialisasi kegiatan

Dalam tahap pertama ini dilakukan pertemuan antara tim pengabdian dengan mitra untuk memberikan penjelasan dan pengetahuan kepada mitra tentang pentingnya kegiatan pengabdian masyarakat ini. Dalam kegiatan tahap pertama ini juga dilakukan penggalian informasi tentang kondisi aktual mitra yang terkait dengan jumlah pemesanan rata-rata yang diterima serta penggalian informasi tentang bagaimana proses pengelolaan transaksi keuangan yang dilakukan oleh mitra saat ini. Informasi tersebut nantinya akan digunakan sebagai parameter untuk mengukur tingkat keberhasilan kegiatan pengabdian ini. Hal lain yang disampaikan kepada mitradalam pertemuan ini adalah mengenai jadwal dan agenda dari setiap kegiatan yang akan dilaksanakan. Selain itu hal utama dalam yang dibahas adalah tentang teknis pelaksanaan pelatihan dan persiapan yang harus dilakukan sebelum pelaksanaan pelatihan.

## b. Pelatihan BukuWarung

Tahapan kedua dalam kegiatan ini adalah pelatihan penggunaan aplikasi BukuWarung. Adapun pelatihan yang diberikan meliputi cara instalasi, pendaftaran dan verifikasi akun, pencatatan utang dan piutang, pencatatan pemasukan, pengeluaran, dan penjualan, serta pembuatan laporan usaha baik harian, mingguan maupun bulanan.

#### c. Evaluasi

Tahapan terakhir dari kegiatan pengabdian masyarakat ini adalah evaluasi. Evaluasi perlu dilakukan untuk mengukur sejauh mana luaran atau target dari kegiatan ini bisa tercapai. Proses pengukuran dilakukan dengan cara melakukan perbandingan antara kondisi awal mitra dengan kondisi setelah kegiatan ini diselesaikan. Selain itu evaluasi yang dilakukan juga meliputi pengukuran tingkat kepuasan mitra terhadap pelaksanaan kegiatan pengabdian secara keseluruhan. Hasil evaluasi ini dapat menjadi indikator keberhasilan kegiatan pengabdian masyarakat ini

## 3. HASIL DAN PEMBAHASAN

BukuWarung adalah aplikasi pembukuan UKM yang dibuat dengan tujuan untuk memudahkan pemilik usaha dalam mencatat pembukuan usahanya. Aplikasi ini berjalan pada platform mobile sehingga dapat mempermudah akses para penggunanya. Berbagai kegiatan dan transaksi keuangan dapat dicatat dengan lebih mudah dan praktis hanya dengan menggunakan perangkat handphone. Adapun fitur utama yang menjadi andalan dari aplikasi ini adalah sebagai berikut:

a. **Catat Utang dan Piutang**, adalah satu fitur yang bisa digunakan untuk mencatat pelanggan yang membeli dengan cara utang. Atau bisa juga jika pemilik usaha memiliki utang terhadap penyuplai

ataupun pihak lain.

- b. **Pencatatan Pemasukan dan Pengeluaran**, adalah fitur yang bisa dimanfaatkan untuk mencatat transaksi penjualan dan pembelian usaha. Tujuannya agar arus kas usaha bisa tercatat sehingga pengguna mengetahui arus keuangan usaha.
- c. **Laporan**, adalah fitur yang dapat digunakan untuk melihat daftar laporan harian, mingguan, dan bulanan. Laporan tersebut kemudian bisa diunduh dan kemudian dicetak sebagai pembukuan usaha.
- d. **Pembayaran**, adalah fitur untuk menagih piutang kepada pelanggan ataupun pembayaran utang kepada supplier.
- e. **Kelola Stok**, adalah fitur untuk mengelola persediaan barang yang terintegrasi dengan fiturtransaksi penjualan dan pembelian barang.

Untuk menggunakan aplikasi BukuWarung, pengguna smartphone dengan sistem operasi Android bisa melakukan download dan install secara gratis pada Google Play Store. Pada kegiatan ini mitra akan dibimbing dan diarahkan untuk melakukan instalasi, pendaftaran, serta penggunaan aplikasi BukuWarung pada perangkat smartphone yang dimiliki oleh mitra.

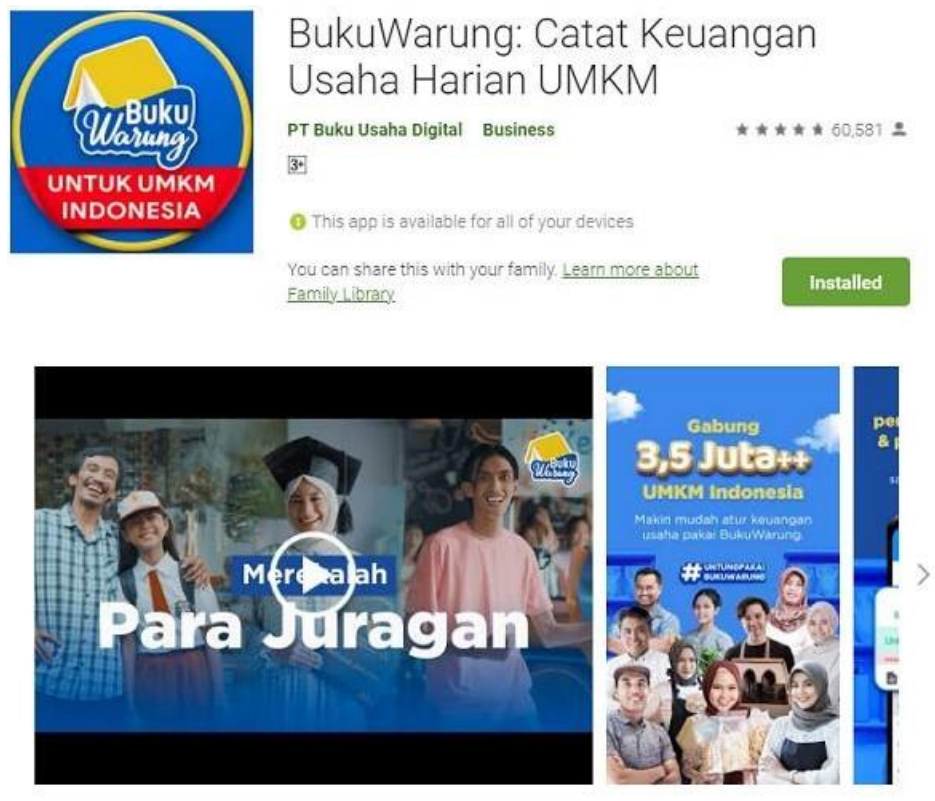

**Gambar 3.** Instalasi Aplikasi BukuWarung

Setelah melakukan instalasi, mitra melakukan pendaftaran akun dengan mengisi isian nomor handphone mitra yang aktif, kemudian memilih melakukan verifikasi melalui SMS atau WhatsApp. Pihak BukuWarung kemudian akan mengirimkan kode OTP ke nomor yang didaftarkan oleh mitra. Kode OTP yang diterima oleh mitra tersebut kemudian digunakan untuk verifikasi nomor handphone yang digunakan.

Setelah melakukan instalasi, mitra melakukan pendaftaran akun dengan mengisi isian nomor handphone mitra yang aktif, kemudian memilih melakukan verifikasi melalui SMS atau WhatsApp.

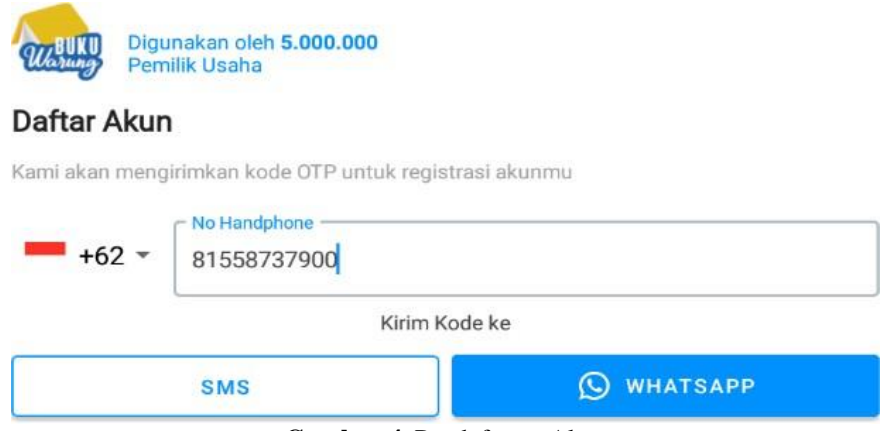

**Gambar 4.** Pendaftaran Akun

Setelah proses pendaftaran dan verifikasi berhasil, mitra kemudian diarahkan ke halaman awal aplikasi. Pada bagian ini terdapat beberapa menu yang dapat diakses, diantaranya adalah menu "Utang", "Transaksi", "Stok", "Pembayaran", dan "Menu Lainnya".

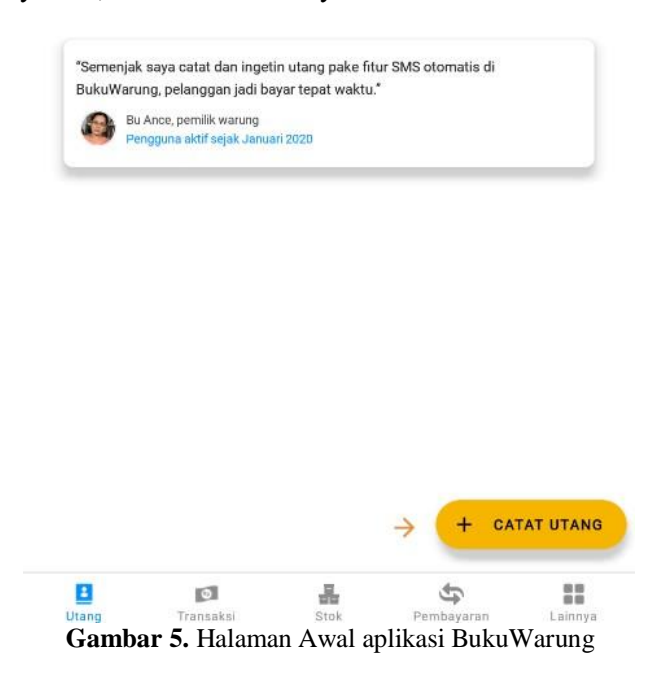

Pada menu "Utang", mitra akan dilatih untuk menambah data utang piutang baru dengan klik pada tombol yang terdapat pada bagian bawah sebelah kanan. Tombol ini berwarna kuning dan mengandung perintah sesuai dengan tulisan yang ditunjukkan. Misalnya, apabila ingin menambah pencatatan utang, maka pengguna harus masuk ke menu "Utang" lalu klik pada tombol "Catat Utang". Pada menu ini terdapat dua

fungsi utama, yaitu mencatat pemberian utang kepada orang lain, serta mencatat penerimaan pembayaran piutang dari orang lain kepada mitra. Fungsi pemberian utang ditunjukkan dengan warna merah, sedangkan penerimaan piutang akan ditunjukkan dengan warna hijau. Mitra dapat memilih pelanggan berdasarkan kontak yang ada pada perangkat smartphone yang digunakan. Namun fitur ini hanya bisa diaktifkan setelah mitra pengguna mengijinkan (allow) aplikasi BukuWarung untuk mengakses nomor kontak yang tersedia. Setelah memilih kontak, mitra wajib memasukkan nominal angka pembayaran yang diinginkan, kemudian menekan tombol "Simpan"

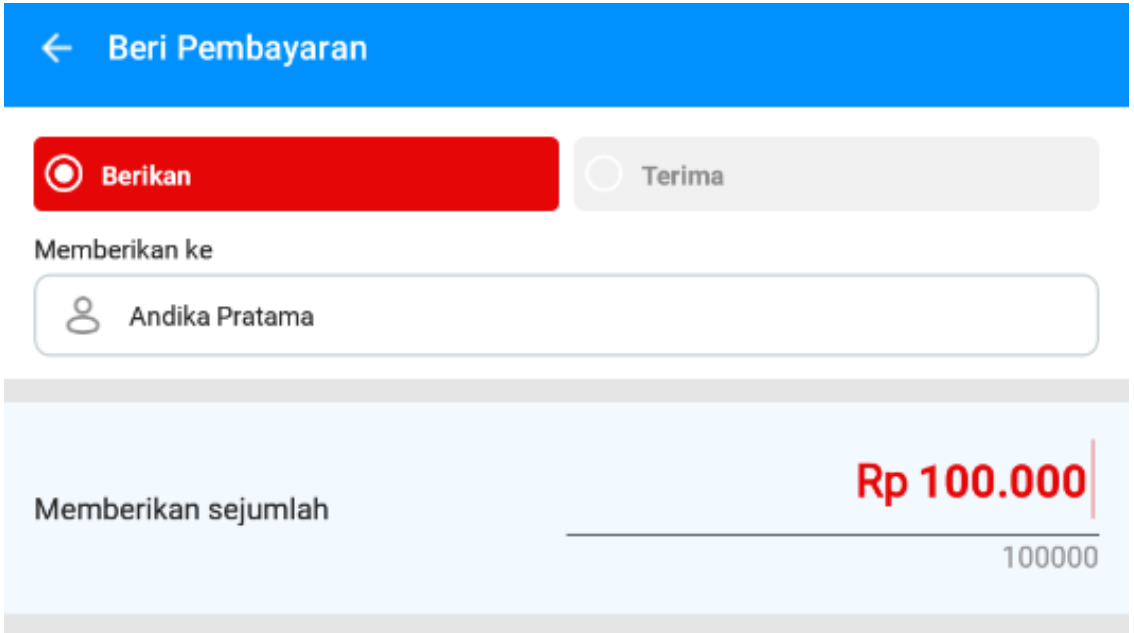

**Gambar 6.** Mengelola Utang Piutang.

Menu kedua yang bisa diakses dari aplikasi ini adalah menu pencatatan "Transaksi". Untuk menambahkan data, mitra dapat menekan tombol "Tambah Transaksi". Fungsi utama dari menuadalah untuk menambahkan data penjualan maupun data pengeluaran. Data penjualan ditunjukkan dengan warna hijau, sedangkan data pengeluaran ditunjukkan dengan warna merah.Untuk menambah data transaksi mitra harus memilih atau memasukkan data barang terlebih dahulu. Mitra juga bisa mengubah jumlah item barang yang terjual. Selain itu mitra juga bisa memasukkan harga pokok dari barang-barang yang terjual dalam transaksi tersebut.

Fitur yang disajikan sangat membantu mitra dalam proses pencatatan transaksi penjualan produk. Data yang disajikan cukup lengkap dan sesuai dengan kebutuhan dalam operasional transaksi mitra. Mitra juga dengan leluasa dapat melakukan pengelolaan data produk yang dijual.

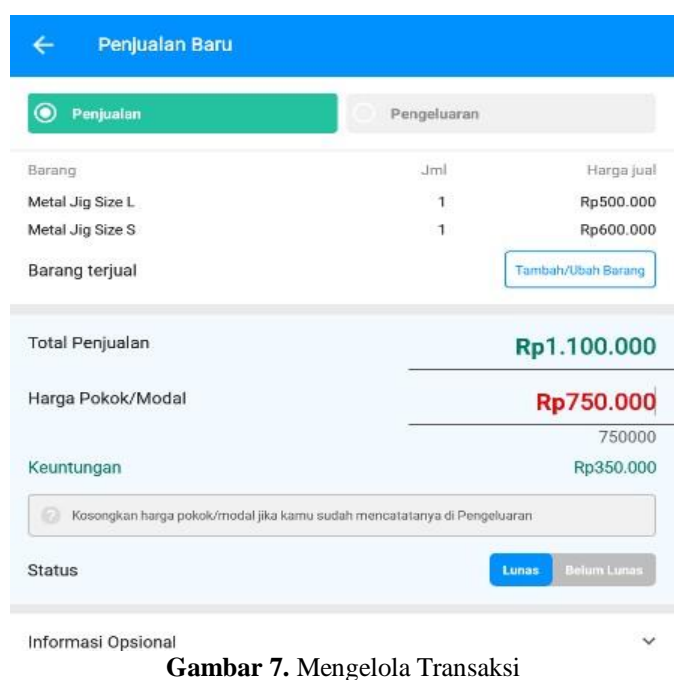

Halaman "Stok" berfungsi untuk menampilkan serta mengelola daftar barang pada perusahaan. Untuk menambah data barang baru, mitra dapat menekan tombol "Tambah Barang". Sedangkan untuk melakukan perubahan data barang, mitra dapat menekan tombol "Atur Stok" yang terdapat pada bagian sebelah kanan barang. Dalam pelatihan penggunaan fitur ini, mitra tidak perlu lagi diarahkan secara mendetil. Mitra telah memiliki inisiatif dan pemahaman yang cukup baik dalam penggunaan fitur ini bahkan sebelum diajarkan tentang bagaiamana cara penggunaannya.

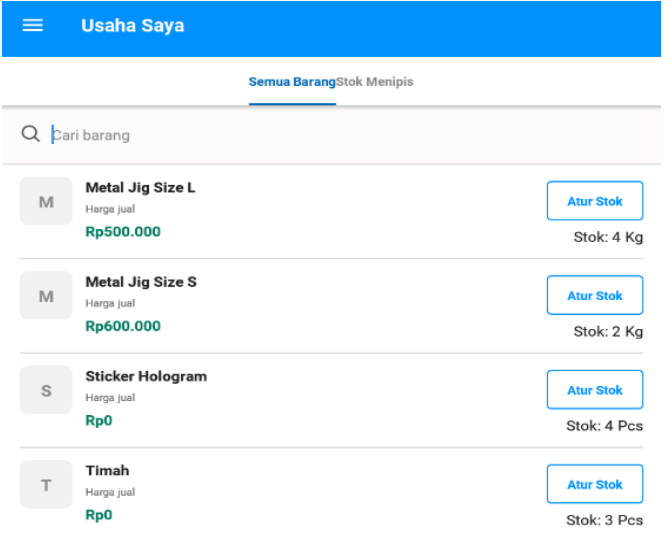

**Gambar 8.** Mengelola Stok

Fitur terakhir yang dibahas adalah menu "pembayaran". Menu ini merupakan layanan yangdisediakan BukuWarung untuk mempermudah proses pelunasan tagihan utang/piutang. Dengan fitur ini mitra dapat menagih pembayaran utang dari pelanggan atau bisa juga digunakan untuk mempermudah pengguna melakukan pembayaran tagihan kepada supplier atau distributor. Samaseperti fitur lainnya, fitur pembayaran digital ini juga merupakan salah satu fitur yang menjadi favorit dari mitra. Karena fitur ini benar-benar bisa mempermudah metode pembayaran dari pelanggan, dengan lebih cepat dan aman.

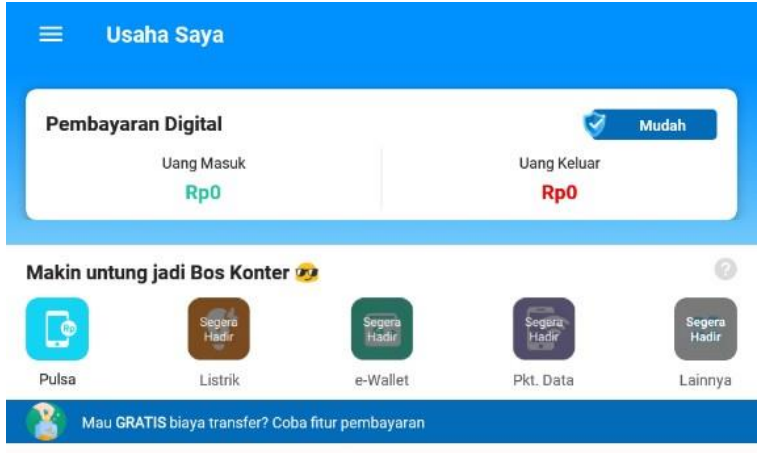

**Gambar 9.** Halaman Pembayaran

Aplikasi BukuWarung menjamin keamanan dari fitur ini, karena sudah bekerjasama dengan Xendit yang telah mendapatkan lisensi dari Bank Indonesia dalam melakukan transaksi keuangan digital. Pengguna dapat mendaftarkan nomor rekening bank yang dimiliki serta membuat PIN untuk mengamankan rekening. Informasi rekening yang telah didaftarkan tersebut kemudian dapat dikirimkan kepada pelanggan baik dengan menggunakan WhatsApp maupun plaform lainnya. Metode pembayaran yang diakomodir oleh BukuWarung terdiri atas Virtual Account dan e-wallet. Virtual Account tersedia untuk bank yang ada di Indonesia seperti BNI, BRI, Bank Mandiri, serta bank Permata. Sedangkan untuk e-wallet yang tersedia adalah Dana dan OVO.

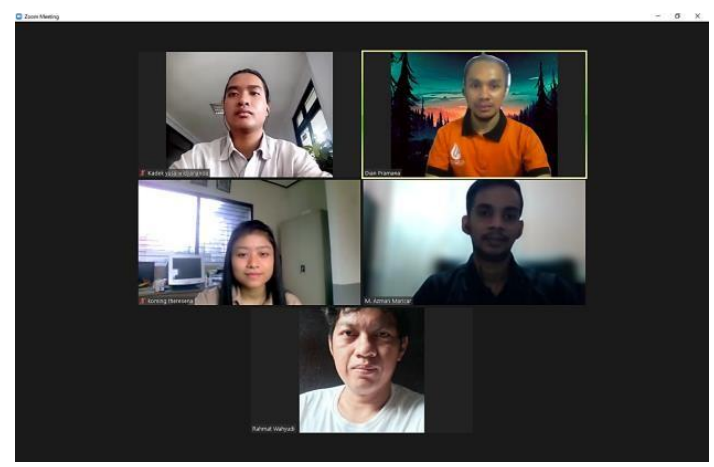

**Gambar 10.** Dokumentasi Kegiatan

#### 4. KESIMPULAN

Adapun kesimpulan yang dihasil dari kegiatan ini adalah sebagai berikut :

- a. Aplikasi BukuWarung dapat membantu proses pencatatan transaksi keuangan mitra dengan lebih mudah dan teratur, dimana kini mitra telah dapat mengetahui dengan lebih pasti berapa rincian pendapatan ataupun pengeluaran dari usahanya.
- b. Mitra telah mengetahui dan memahami tentang manfaat penggunaan aplikasi BukuWarung dengan baik, maka dari itu mitra berkomitmen untuk tetap menggunakan aplikasi tersebut dalam mengelola dan mencatat berbagai transaksi keuangan usaha.

## 5. SARAN

Saran yang dapat diberikan dalam kegiatan ini diantaranya adalah perlu kesadaran bersama untuk menjaga protokol kesehatan saat pelaksanaan kegiatan. Selain itu penggunaan aplikasi video conference dalam kegiatan pelatihan dapat menjadi alternatif terbaik selama kondisi pandemi seperti saat ini.

#### UCAPAN TERIMA KASIH

Ucapan terima kasih yang sebesar-besarnya disampaikan kepada segenap pihak yang telah membantu dalam proses dan pelaksanaan kegiatan pengabdian masyarakat ini. Terutama kepada Bapak Dr. Dadang Hermawan sebagai Rektor Institut Teknologi dan Bisnis STIKOM Bali yang telah memberikan kesempatan dan bantuan pendanaan sehingga kegiatan pengabdian ini dapat berjalan dengan baik. Selain itu ucapan terima kasih juga diberikan kepada Ibu Dr. Dian Rahmani, S.S., M.Hum serta segenap staf dan rekan sejawat yang telah membantu dalam pelaksanaan kegiatan ini sampai dengan tahap terakhir.

### DAFTAR PUSTAKA

- [1] Sternberg, Dick, 2003, *The Ultimate Guide to Freshwater Fishing*. Publishing Solutions LLC,New York.
- [2] Hamdani, 2020, *Mengenal Usaha Mikro Kecil dan Menengah (UMKM) Lebih Dekat.* Uwais Inspirasi Indonesia, Ponorogo.
- [3] Hardilawati, L. W., 2020, Strategi Bertahan UMKM di Tengah Pandemi Covid-19, *JurnalAkuntansi dan Ekonomika,* Vol 10(1), pp 89–98, Juni 2020.
- [4] Rusdi, Lukmanul Hakim, 2018, *Strategi Keuangan Perusahaan*. Elex Media Komputindo,Jakarta